*تجمــــــــیع واعداد : الامـــــــــــــل*

*: / هي* 

المسافة البادئة

**:** س/ لابا أن يسبق الصيغ علامة *- (=) - (+) \_ ( -)*

1. س/ هي معادلات تنفذ عمليات حسابية على القيم في ورقة العمل

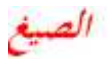

صح او حطا

*ـــــــــــــــــــــــــــــــــــــــــــــــ*

*صح : للجمع sum* 

 *average :*

# لحساب القيمة الأعلى بين مجموعة القيم داخل المدى الحدد Inax تستخليم صيغة *صح :*

# لحساب القيمة الأدن بين مجم*وعة القيم داخل المدى الحدد من 111n تستخل*م صيغة *صح :*

### *صح : count*

## **لابد من كتابھ المدى في الخلایا في كل مره نرید جمع الخلایھ وتصحیحھا خطأ\صح**

**لایمكن استخدام نفس الطریقة التي تم استخدامھا لاحتساب المجموع**

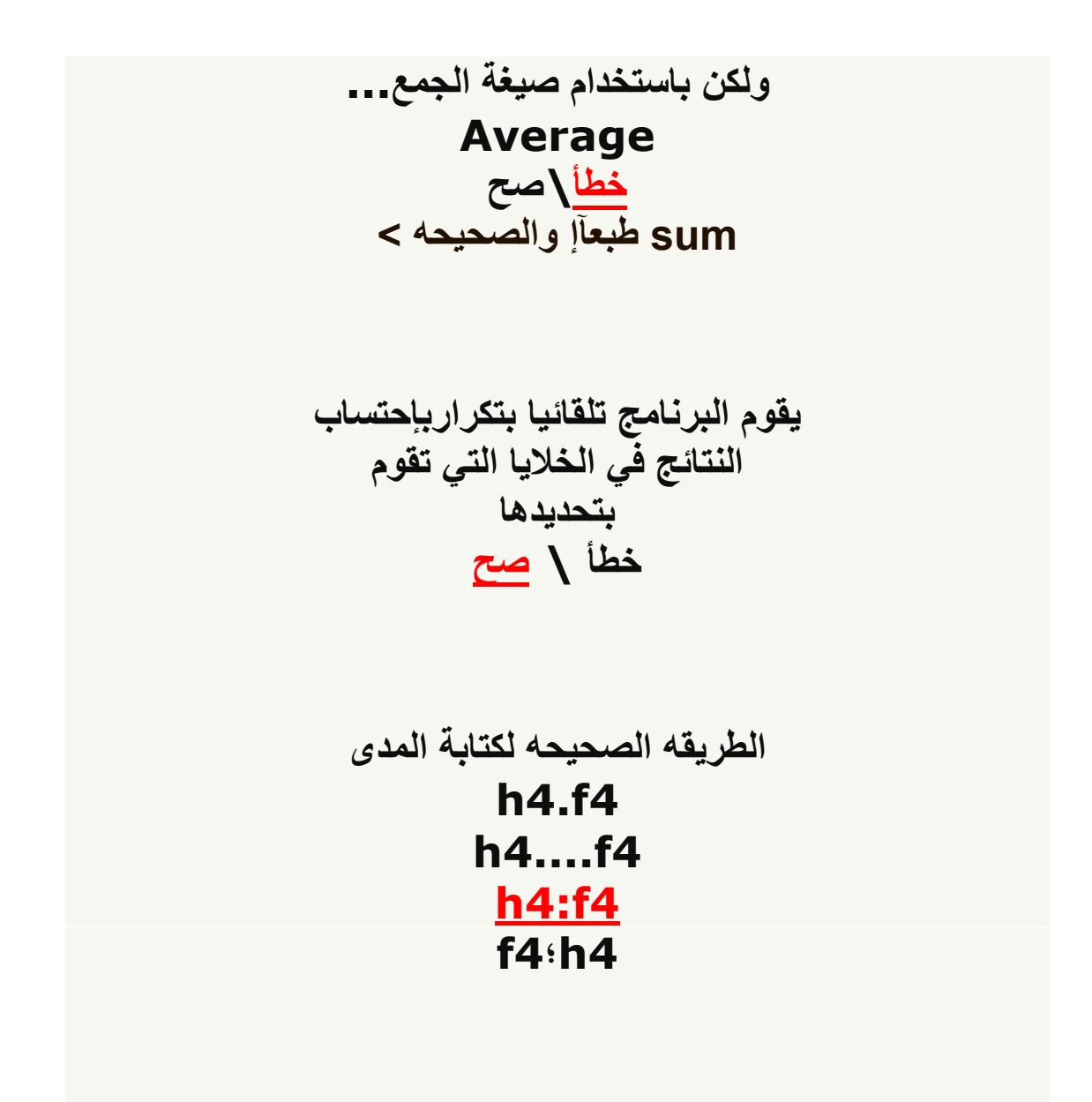

**(,) اذا نبي نجمع خلیتین نضع بدل (: ) نضع**

**وجود مخطط یعرف بین ازواج من القیم ، یمكن استخدامھ عند عدم ـــــــــــــــــــــــــــــــــــــــــــــــــــــــــــــــ القیم اثناء التخطیط بترتیب محور س اوعندما مثل ( مخطط (س ، ص - المخططات المتبعثره - : قیاسات مختلفھ**

**المخططات العمودیھ - المخططات المساحیھ -**

1 یمكنك تكدیس العناصر مثل الكائنات او العناصر النائبھ او الاشكال وحتى الكائنات المجمعھ بحیث تظھر واحده امام الاخرى یمكنك تغییر الترتیب الذي یظھر بھ كل عنصر على شریحھ ادراج رسوم واشكاال 1- اضافة صور الى العرض التقدیمي 2- تنیسق النص والفقرات 3- تخطیط الشریحھ 4-

2 یعتبر التنسیق الافتراضي للنص ھو قائمھ تعداد نقطي ادراج رسوم واشكاال 5- اضافة صور الى العرض التقدیمي 6- تنیسق النص والفقرات 7- تخطیط الشریحھ 8-

3 بمجرد قیامك بإدراج صوره قد ترغب في ظبطھا مثل تغییر حجمھا

أو أقتصاصھا او تغیر السطوع ادراج رسوم واشكاال 9- اضافة صور الى العرض التقدیمي 10- تنیسق النص والفقرات 11- تخطیط الشریحھ12-

4 Min یمكن استخدام صیغة لحساب القیمھ الادنى داخل مجموعھ من القیم دآخل المدى آلمحدد 1- من الخلایا لحساب القیمھ الاعلى بین مجموعھ من القیم دآخل المدى آلمحدد 2- من الخلایا جمیع مذكر3-

5 Max یمكن استخدام صیغة لحساب القیمھ الادنى داخل مجموعھ من القیم دآخل المدى آلمحدد 1- من الخلایا لحساب القیمھ الاعلى بین مجموعھ من القیم دآخل المدى آلمحدد 2- من الخلایا جمیع مذكر3-

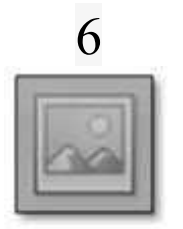

یستخدم ھذا الرمز لادراج قصاصھ فنیھ في المستند بما في ذالك الرسوم او الافلام 1-

او لاصوات او الصور الفوتوغرافیھ لادراج جدول او رسمھ 2- لادراج صوره في الملف3- ادراج اشكال معده مسبقاً 3-

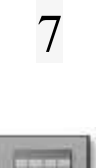

# یستخدم ھذا الرمز

لادراج قصاصھ فنیھ في المستند بما في ذالك الرسوم او الافلام 1- او لاصوات او الصور الفوتوغرافیھ لادراج جدول او رسمھ 2- لادراج صوره في الملف3- ادراج اشكال معده مسبقاً 3-

8

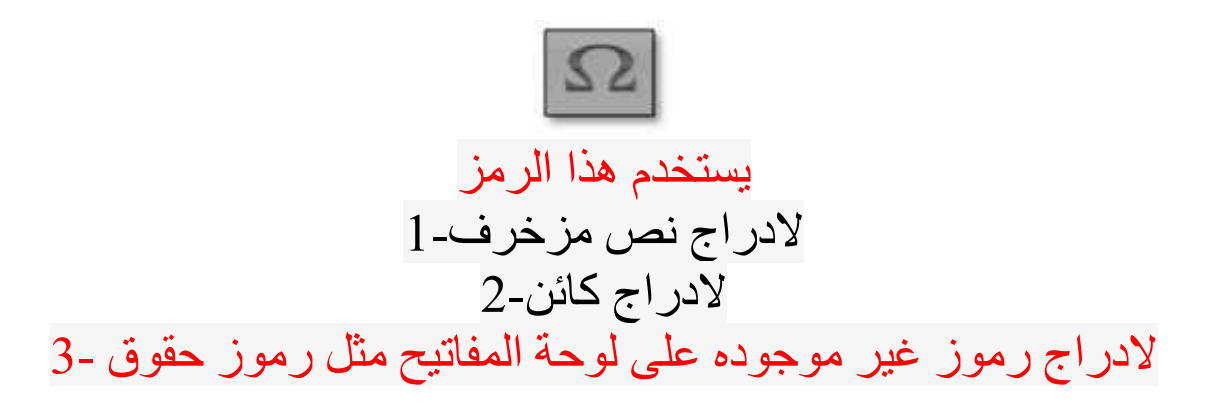

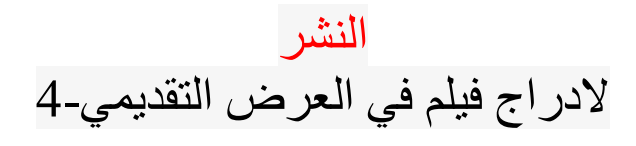

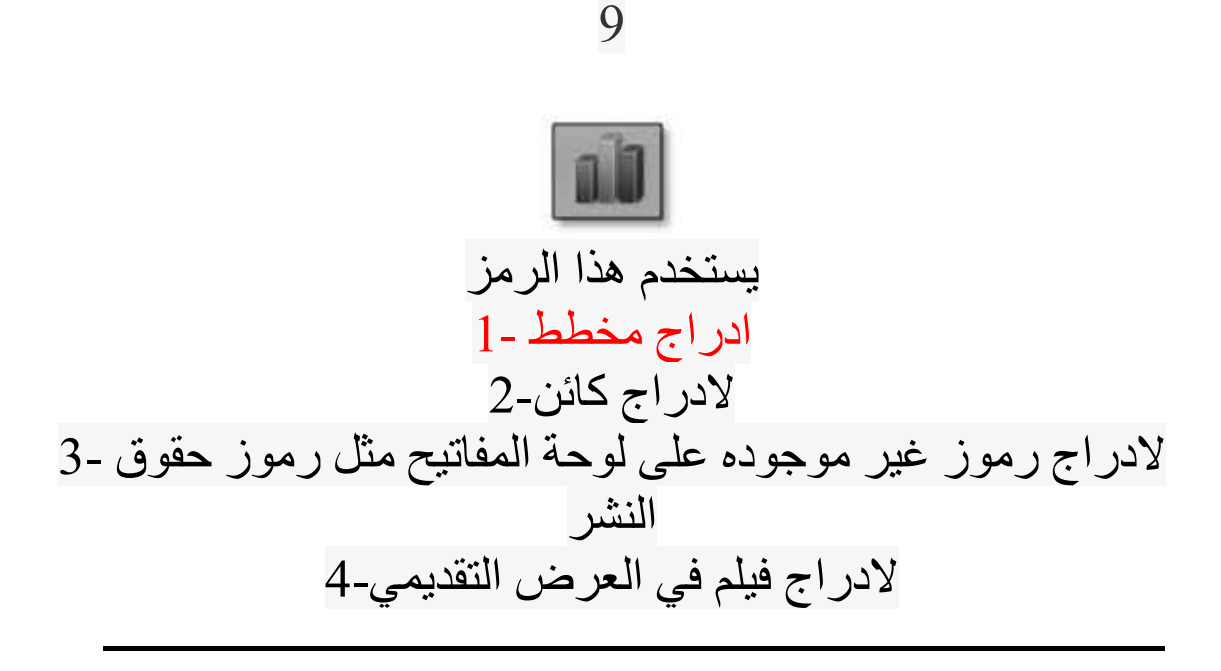

Enterیستخدم مفتاح-

للانتقال لسطر جدید.a للانتقال لبدایة السطر.b للانتقال لبدایة المستند.c للانتقال لنھایة المستند.d

Homeیستخدم مفتاح2- ــــــــــــــــــــــــــــــــ

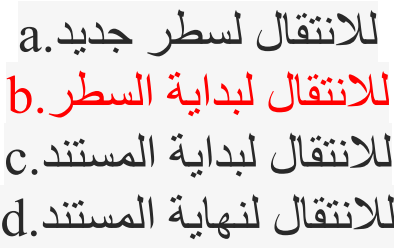

Home+Ctrlیستخدم مفتاح- ـــــــــــــــــــــــــــــــــــــــــــــــــــــ

للانتقال لسطر جدید.a للانتقال لبدایة السطر.b للانتقال لبدایة المستند.c للانتقال لنھایة المستند.d

$$
\overbrace{\text{End}}
$$

للانتقال لسطر جدید.a للانتقال لبدایة السطر b للانتقال لبدایة المستند. c للانتقال لنھایة المستند. d

حدد النص المراد حذفھ او تعدیلھ ـــــــــــــــــــــــــــــــــــ

من لوحة المفاتیح لیتم حذف النص أو Deleteاستخدام مفتاح لیتم حذف النص حرفاً حرفاًBackspaceاستخدام مفتاح ل من خطوات التعدیل على النص بالحذف او التعدیل1- تنسیق النص نوع الخط2- تنسیق النص نمط الخط3- تنسیق الخط حجم الخط4-

حدد النص المراد تغییر نوع الخط لھ اختر الخط المناسب من قائمة تغییر الخط من خطوات التعدیل على النص بالحذف او التعدیل1- تنسیق النص نوع الخط2- تنسیق النص نمط الخط3- تنسیق الخط حجم الخط4-

حدد النص المراد تغییر نوع الخط له اختر النمط الذي ترغب بھ غامق ' مائل ' أو مسطر من خطوات التعدیل على النص بالحذف او التعدیل1- تنسیق النص نوع الخط2- تنسیق النص نمط الخط3- تنسیق الخط حجم الخط4-

حدد النص المراد تغییر حجم الخط لھ ــــــــــــــــــــــــــــــــــــــــــــــــ لتكبیر حجم الخط انقر على قائمة حجم الخط من مجموعھ خط واختر الحجم المناسب من خطوات

التعدیل على النص بالحذف او التعدیل1- تنسیق النص نوع الخط2- تنسیق النص نمط الخط3- تنسیق النص حجم الخط4-

ما ھو الاختصار الصحیح لحفظ الملف 1- ctrl+o 2- ctrl+s 3- ctrl+c 4- f12

لان

$$
\text{ctrl} + o \implies \text{open} = o
$$
\n
$$
\text{ctrl} + s \implies \text{save} = s
$$

:في قائمة [تحدید] جد الأمر الصفحة الرئیسیة 1- تخطیط الصفحة 2- مراسلات 3- مراجعة 4-

:ھو [إسناد ترافقي] الھدف من أیقونة إنشاء إشارة مرجعیة لتعیین اسم لنقطة محددة في الملف 1- انشاء ارتباط لـ صفحة ویب أو برید إلكتروني 2-

الإشارة إلى عناصر مثل العناوین والرسوم التوضیحیة 3- والجداول :في قائمة إدراج، في [رقم الصفحة] تجد الزر رسومات توضیحیة 1- ارتباطات 2- رأس وتذییل 3- رموز 4-

:في رز [حقوق النشر] نجد الرموز مثل معادلة 1- رمز 2- 3- Word Art أشكال 4-

مخطط یعرف بین ازواج من القیم ، یمكن استخدامه عند عدم وجود القیم اثناء التخطیط بترتیب محور س او عندما مثل<br>: قیاسات مختلفه المخططات المتبعثر ه -<br>( مخطط (س ، ص -<br>المخططات المساحيه -المخططات العمودیھ - المخططات المساحیھ -

**/ ٢٠٠٧) Excel) :** العمليات الحسابية باستخدام الجداول الالكترونية -

 **/ (PowerPoint 2007)**

 **:**

العروض التقديمية للمؤتمرات المرنية والاجتماعات -

: الشرط المتوسط هي **Count sum Average**

**تتمیز بالحمایة العالیة في البرامج المكتبیة: Excel Word powerpoint**

**:** المؤشر اللي يلي لحلف النص *delete( )*

*ـــــــــــــــــــــــــــــــــــــــــــــ*

*النص الذي يسبق لحذ النص الذي backspace ( )*

*: ملاحظة delete( )* الباك سبيس**) backspace لحاف النص حرف حرف يتم الضغط** على

*ـــــــــــــــــــــــــــــــــــــــــــــ*

# *2007 : docx*

**2 تكون بصيغة ن بصيغة 2003 امتداد الملفات المخزنة باستخدام برمجية مايكروسوفت وورد** 

*Doc*

**ـــــــــــــــــــــــــــــــــــــــــــــــــــ**

**اسم الخلیة المعنیة بحساب قیمتھا اللي على أساسھا یظھر النتیجة على اساسھا راسب او ناجــــــح ھــــــــي 4G**

**ماھي المخططات في برنامج الجداول الالكترونیة اكسسل**

**-١ مخطط عاموي یستخدم للمقارنة بین القیم عبر الفئات**

**-٢ مخطط خطي یستخدم لعرض الاتجاھات على مرور الوقت**

**-٣ مخطط مساحي یستخدم لابراز الاختلافات بین مجموعات متعددة من البیانات على مدار فترة من الوقت**

**-٤ مخطط مبعثر یستخدم عند وجود القیم قید التخطیط بترتیب محور س أو عندما تمثل قیاسات مختلفة**

**-٥ مخطط دائري یستخدم لمساھمة كل قیمة بالنسبة إلى الاجمالي**

**-٦ مخطط شریطي ھي الأفضل للمقارنة بین قیم متعددة** 

**رموز الاختصار المطلوبة**

**ـــــــــــــــــــــــــــــــــــــــــــــــــــــــــــــــــــــــ**

## **الرمز ووظیفتھ**

**تغیر لغة الكتابة من عربي لانجلیزي وبالعكس SHIFT + ALT**

**حفظ الملف S + CTRL**

**محاذاة النص للیمین R + CTRL**

**محاذاة النص للیسار L + CTRL**

**CTRL + E توسیط**

**تحدید النص كاملا A + CTRL**

**نقل المؤشر لبدایة السطر HOME**

**نقل المؤشر لنھایة السطر END**

**نقل المؤشر لبدایة الصفحة PGUP**

**نقل المؤشر لنھایة الصفحة PGDN**

**الانتقال للصفحة الأولى من الملف HOME + CTRL**

**الانتقال للصفحة الأخیرة من الملف END + CTRL**

**تراجع عن آخر عملیة Z + CTRL**

**إعادة التراجع Y + CTRL**

**CTRL + F البحث**

**ارتباط تشعبي K + CTRL**

**(إدراج حاشیة سفلیة ( بعد تحدید الكلمة F + ALT + CTRL**

**إغلاق العرض والعودة للتصمیم ESC**

#### **اختصارات ھامھ**

**ــــــــــــــــــــــــــــــــــــــــــــــــــــــــــــــــــــــــــــــــــــــــــــــــــــــــ**

**CTRL+Home : go to the beginning of home page CTRL+End : Go to the end of page. CTRL+F : Find CTRL+k : Hyperlink تشعبي ارتباط لفتح الارتباط : Mouse + CTRL**

**امتـــــــدادت مھـــــــمة**

**-١ امتــــــداد ملف الاكسل XLSX**

**-٢ امتـــــــداد ملف الوورد**

## **DOC**

**-٣ امتـــــداد ملف البوربینت**

### **PPTX**

**ــــــــــــــــــــــــــــــــــــــــــــــــــــــــــــــــــــــــــــــــــــــــــ**

**الـــــــــــــدالة الحســـــــــابیة**

**-١ دالة حساب المجموع**

**اختصـــــارھا**

**: ( SUM )**

**رمز الخلیة, =إلـــــــــخ ,a2,a3**

**طـــــــــرقھا الطریقة الأولى : رمز الخلیة : رمز الخلیة= SUM**

**الطریقة الثانیة : رمز الخلیة ، رمز الخلیة ، رمز الخلیة=SUM** 

**الدالة الثانیة ـــــــــــــــــــــــــــــــــــــــــــــــــــــــــ**

**-٢ دالة حساب المتوسط**

**اختصــــــارھا او رمزھا**

**( AVERAGE)**

### **طــــــــرقھا**

**الطریقة الاولى : نفس الطرق السابقة ولاكن تبدلون** 

## **من SUM إلىAVERAGE**

**وفي طریقة الثانیة : ممكن نعملھا الي ھي عدد الخانات / رمز الخلیة=** 

**والطریقة الثالثة: من غیر ما نحطAVERAGE**

**مثال = 4/3A : یعني الخلیة تقسیم العدد التقسیم علیة...**

**الدالـــــــة الثالثة ــــــــــــــــــــــــــــــــــــــــــــــــــــــــــــــــــــ**

**-٣ دالة حساب المجموع**

**واختصارھا**

**(CONT)**

**طرقھــــــــا**

**-١ نفس الطرق بس بدل SUM و AVERAGE نحطCONT**

**-٢ وفي طریقة بس من عندي ما شرحھا الدكتور رمز الخلیة + رمز الخلیة + رمز الخلیة=** 

**من غیرCONT**

**الـــــدالة الرابعة ــــــــــــــــــــــــــــــــــــــــــــــــــــــــــــــــــــــــــ**

**-٤ دالة حسابة**

**(MAX) وھي : حساب أكبر قیمة.**

## **طرقھــــــا**

**نفس الطریقة بس بدل الرموز السابقة نحط(MAX(**

**)رمز الخلیة : رمز الخلیة= MAX )**

**-٥ الـــــــدالة الخـــــامسة** 

**ـــــــــــــــــــــــــــــــــــــــــــــــــــــــــــــــــــــــــ**

**و دالة (MIN(**

**وھي حساب أصغر قیمة**

**نفس الشي مع التبدیل من ( MAX ( إلى (MIN (**

**ـــــــــــــــــــــــــــــــــــــــــــــــــــــــــــــ**

**كیف نعرف الراسبین من الناجحین مثلاً**

**ھـــــــــذه الدالة تحـــــــــــسب ھذا الشــــــــي**

**الـــــــــدالة الســــــادسة**

**دالــــــــــة (IF(**

**طبعاً عن طریق** 

**حسب ما قال الدكتور:** 

**كان غیر ذالك أكتب ناجح ... إذا كان معدل الطالب أقل من ٦٠ أكتب راسب وإذا** 

**"ناجح " ، " راسب " ، ٦٠ (AVERAGEI> أف >>>> = اف IF =**

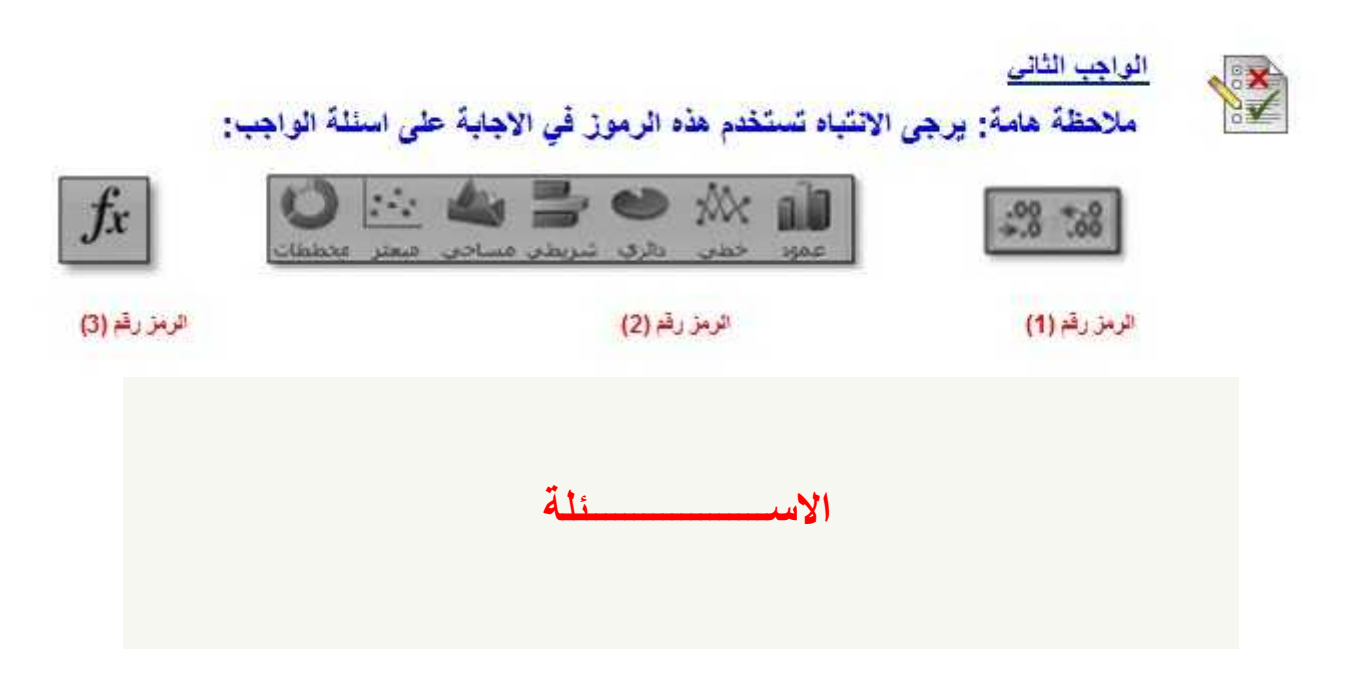

# **Excel)** السؤال الاول: يستخدم الرمز رقم (١) في برمجية مايكروسوفت إكسل **: لـ (2007**

أ <sub>)</sub> زيادة الحروف في الخلية ب ) إنقاص عدد الخلايا ج) زيا**دة** عدد الخلايا د) زيادة وإنقاص الفواصل العشرية للخلية

**Excel)** السؤال الثاني : يستخدم الرمز رقم (٢) في برمجية مايكروسوفت إكسل **: لـ (2007**

> أ<sub>)</sub> إدراج صورة للمستند ب) إدراج **مخططات ب**يانية ج) إدراج أشكال خاصة <mark>د) تغییر شکل المستند</mark>

**Excel)** السؤال الثالث : يستخدم الرمز رقم (٣) في برمجية مايكروسوفت إكسل **: لـ (2007**

أ <sub>)</sub> اعادة تسمية المستند **ب)** ادراج دالة حسابية ج) كتابة معادلة حسابية <mark>د</mark>) ادخال رمز التكامل الرياضي

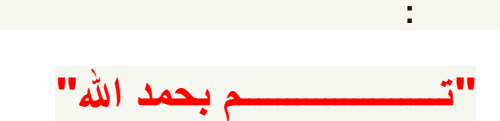

ÇÊãäÜÜÜÜÜÜÜÜÜÜÜÜÜÜÜÜ ÇáÊæÝíÞ ááÌÜÜÜÜÜÜÜÜÜÜÜÜÜÜÜÜãíÚ

æáÇ ÊäÜÜÜÜÜÜÜÜÜÜÜÜÓæäÇ ãä ÏÚÜÜÜÜÜÜÜÜÜÜÜÜÜÜÜæÇÊßã

 "ÇÎÊßã ÇáÇãÜÜÜÜÜÜÜÜÜÜÜÜÜÜÜÜÜÜÜÜ : Üá